### **X-RITE PANTORA + VRAY HOW TO EXPORT MAPS AND PYTHON SCRIPT FOR VRAY IN AUTODESK MAYA AND 3DS MAX**

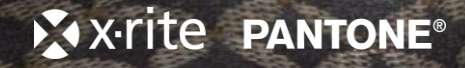

## **SINGLE MATERIAL EXPORT**

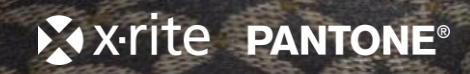

#### PANTORA - Automotive

Default

 $\blacktriangledown$  Material T

Textile ... Pattern

▶ Browser

E.

**V** General

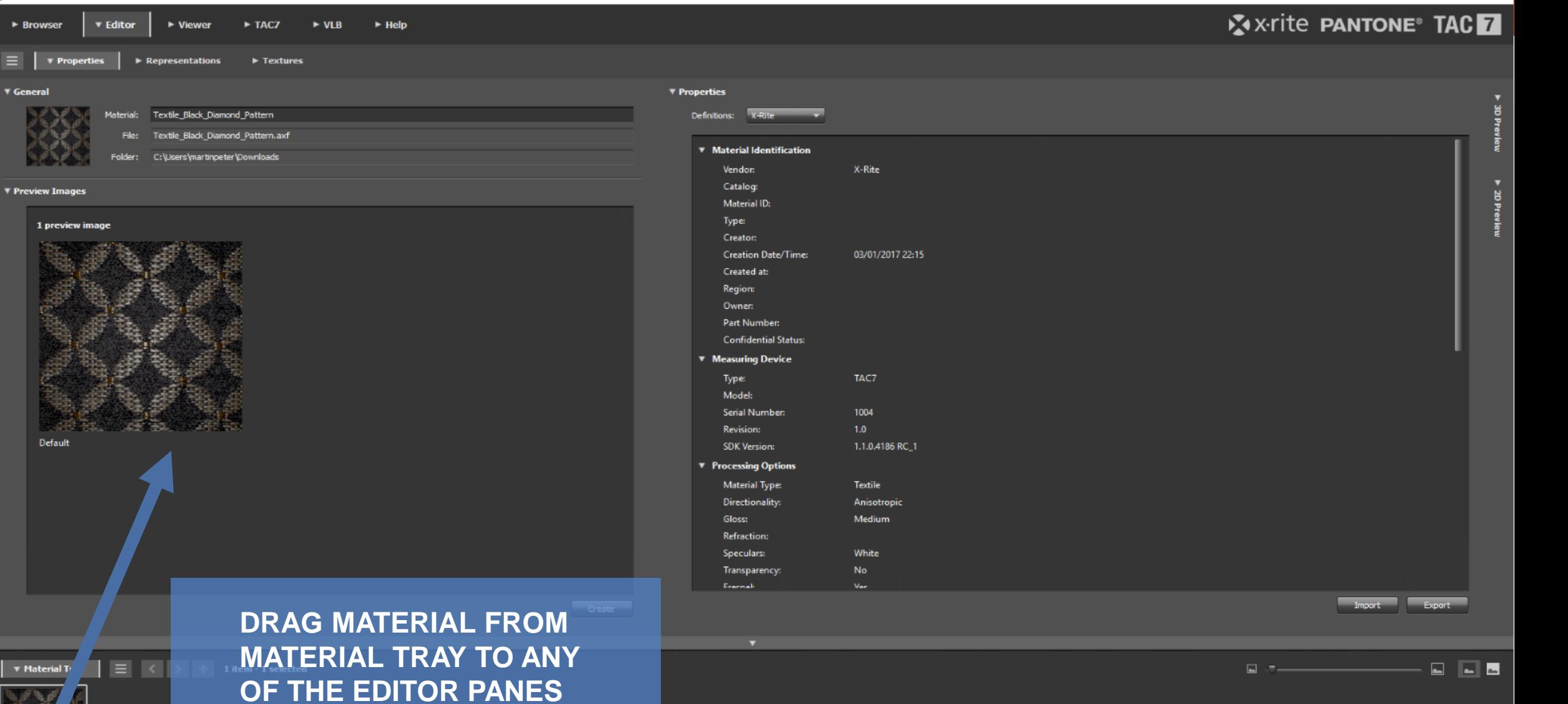

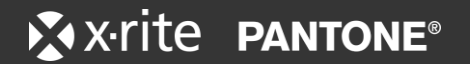

#### A PANTORA - Automotive

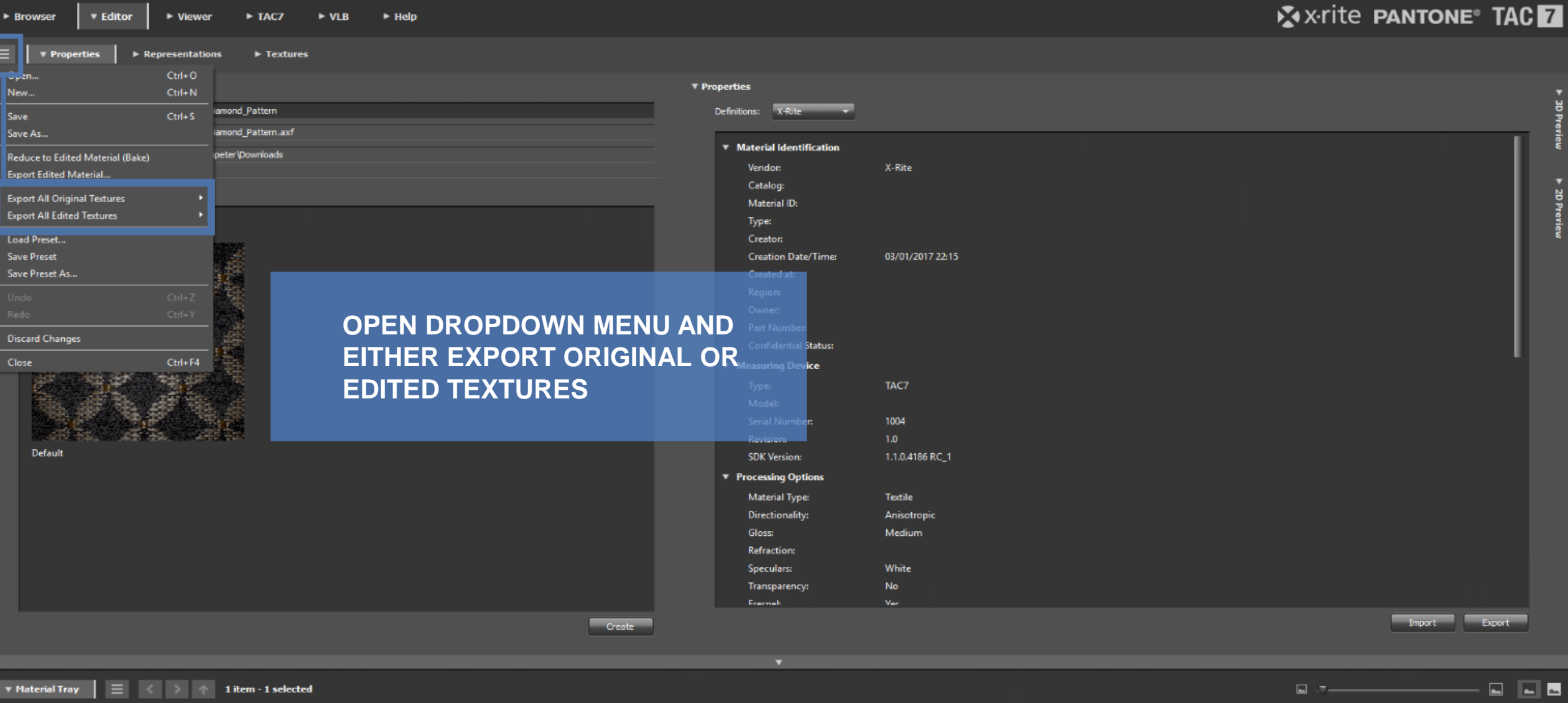

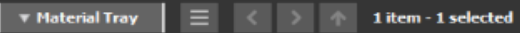

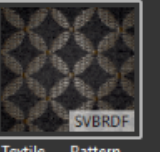

Textile\_...\_Pattern

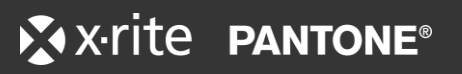

 $\Box$  -T  $\Box$ 

#### **E4 PANTORA - Automotive**

**X** x-rite PANTONE® TAC **v** Editor  $\blacktriangleright$  TAC7  $\triangleright$  VLB  $\triangleright$  Help **Browser Viewer**  $\boldsymbol{\mathrm{v}}$  Properties  $\blacktriangleright$  Representations  $\blacktriangleright$  Textures Open.  $Ctrl + O$ ▼ Properties New...  $Ctrl + N$ amond\_Pattern Definitions: **Y-Dife**  $Ctrl + S$ Save iamond\_Pattern.axf Save As... ▼ Material Identification Reduce to Edited Material (Bake) peter Downloads X-Rite Vendor: **Export Edited Material...** Catalog: **Export All Original Textures** Material ID: **Export All Edited Textures**  $\mathbf{F}$ Native AxF Textures... Type: Load Preset... Creator: Optimize for...  $\blacktriangleright$ NVidia MentalRay mia\_material **Save Preset Creation Date/Time:** 03/01/2017 22:15 Autodesk VRED PlasticMaterial Save Preset As... **Created at:** ChaosGroup VRay VRayMtl **Region:** Owner: Part Number: **Discard Changes Infidential Status SCROLL DOWN AND** Close  $Ctrl + F4$ **Measuring Device SELECT OPTIMIZE FOR** TAC7 **VRAYMTL** I Number 1004  $1.0$ sion: Default Version: 1.1.0.4186 RC\_1 **T** Processing Options **Material Type:** Textile Directionality: Anisotropic Medium Gloss: **Refraction:** White **Speculars:** No Transparency: Francisch Import Export Create -

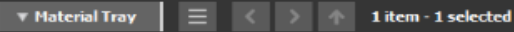

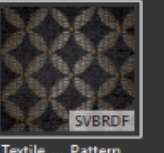

Textile\_...\_Pattern

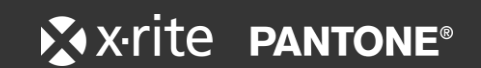

 $\Box$   $\overline{\alpha}$  =

▣▣■

 $\overline{\phantom{0}}$  $\sigma$   $\times$ 

#### PANTORA - Automotive

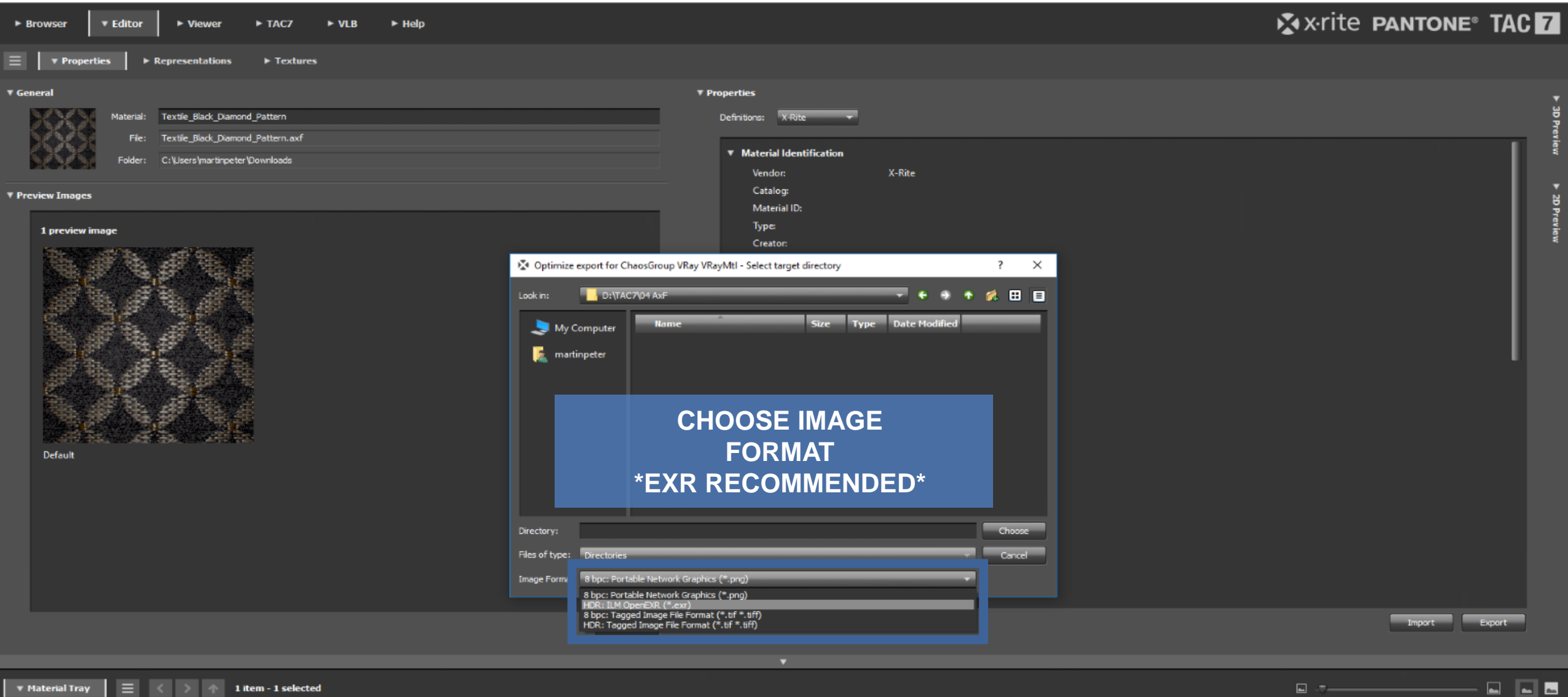

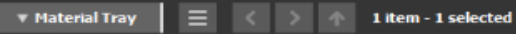

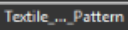

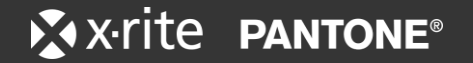

 $\Box$   $\Box$ 

 $\Box$   $\quad$   $\times$ 

 $\overline{\phantom{0}}$ 

### **SAMPLE MAPS CREATED AND STORED**

7

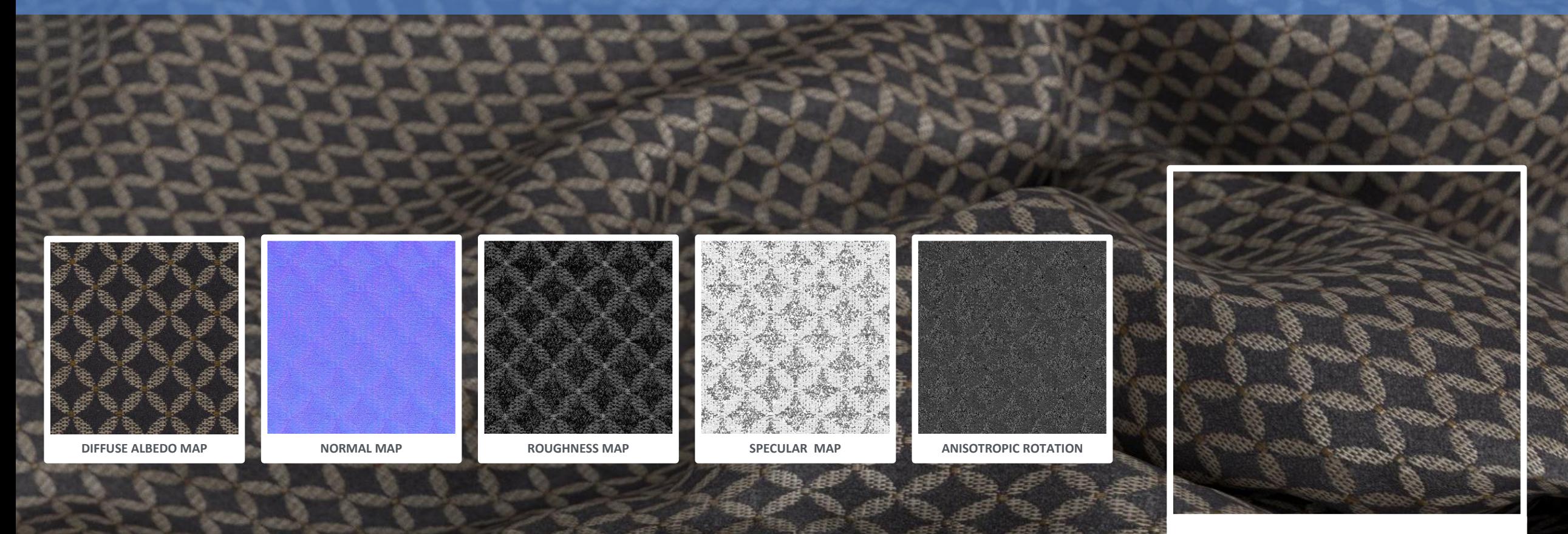

**DETAILED FABRICS**

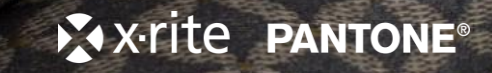

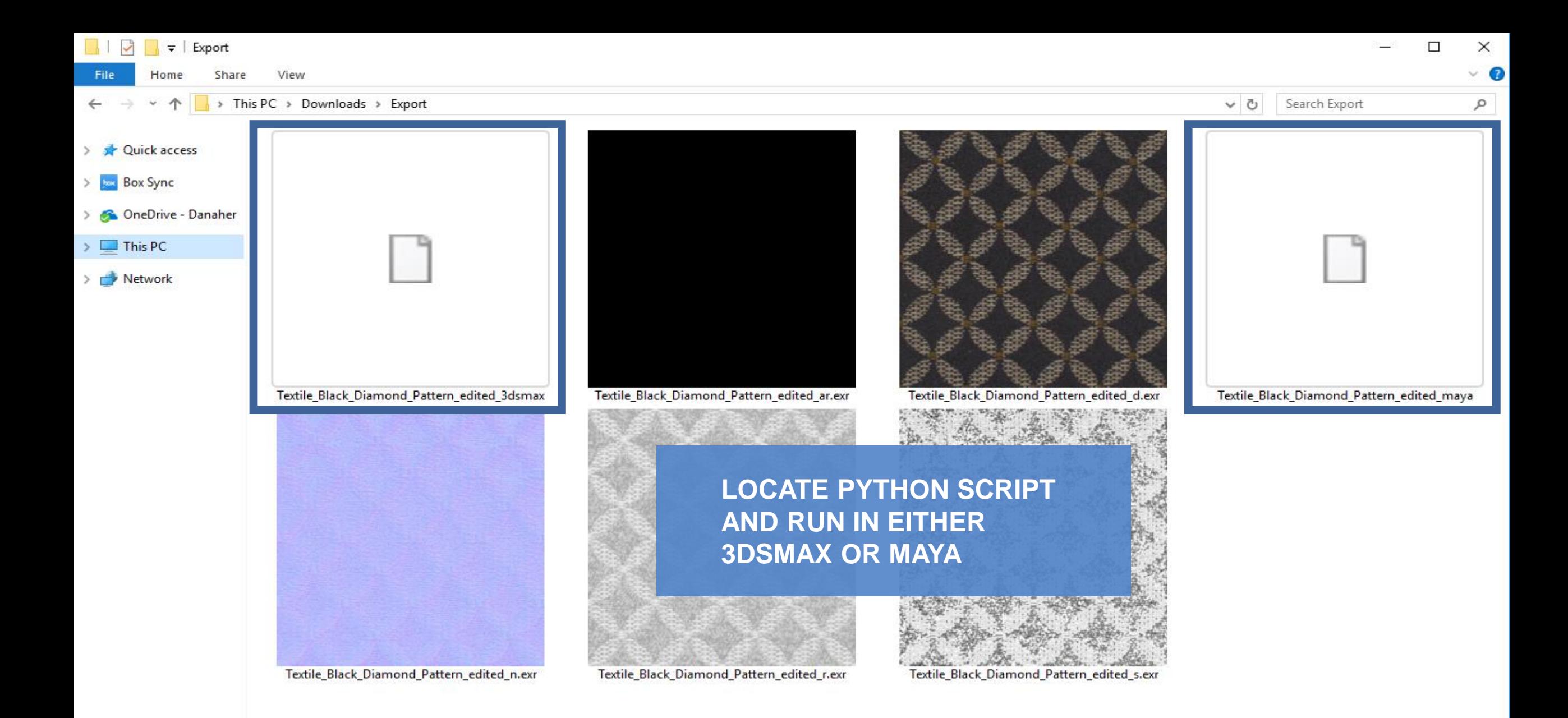

## **BATCH MATERIAL EXPORT**

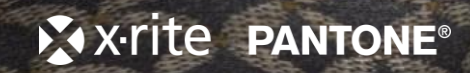

A PANTORA - Automotive

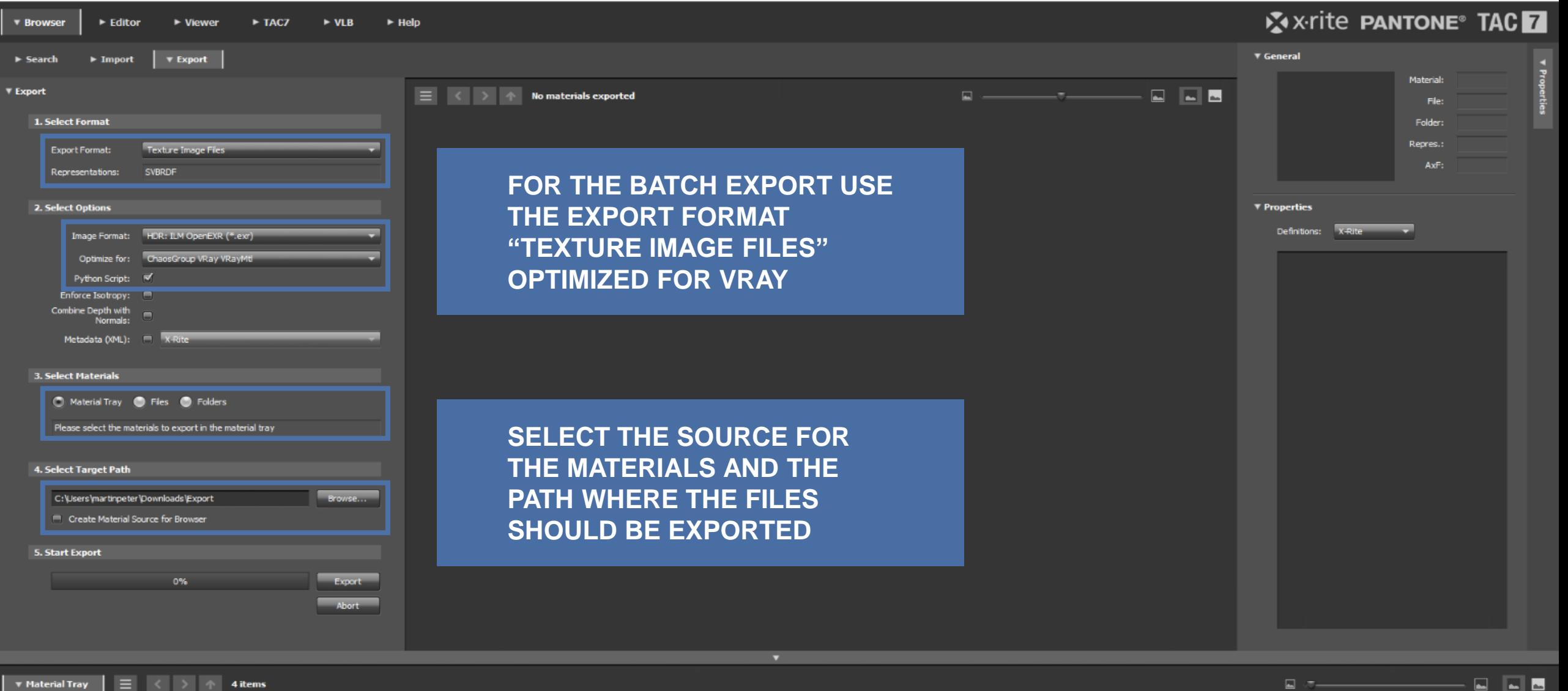

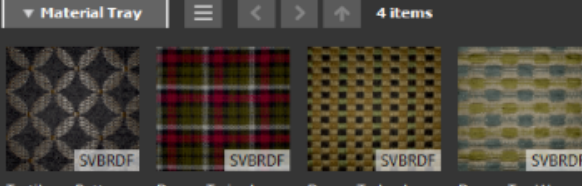

Demo T...ingham Demo T...hecker Demo T... Weave Textile ... Pattern

X x-rite PANTONE®

 $\leftrightarrow$ 

 $\quad$   $\blacksquare$  $\quad$   $\times$ 

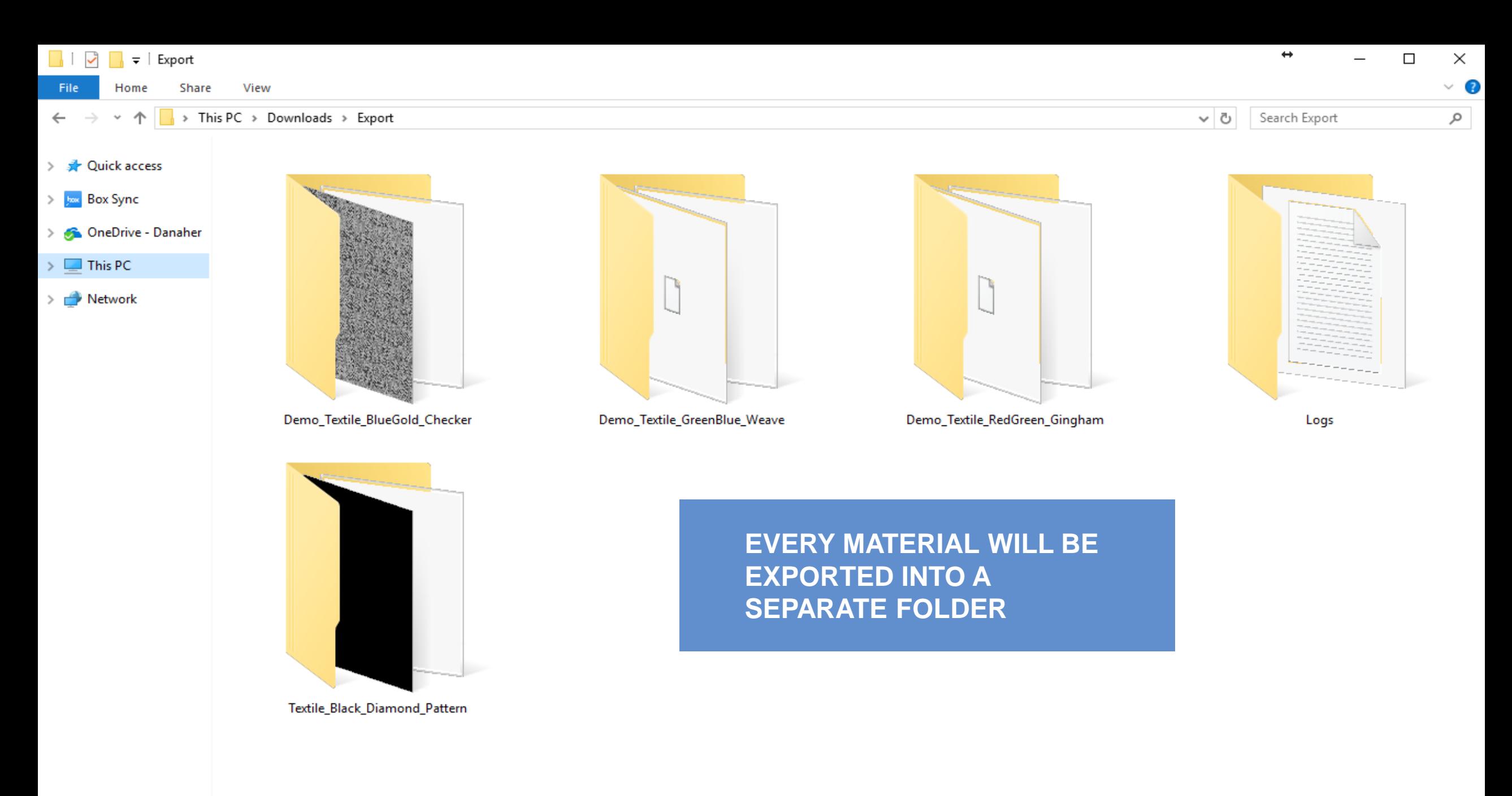

# **USING EXPORTED MAPS IN MAYA (VRAY)**

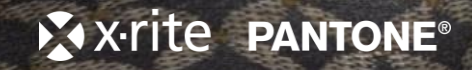

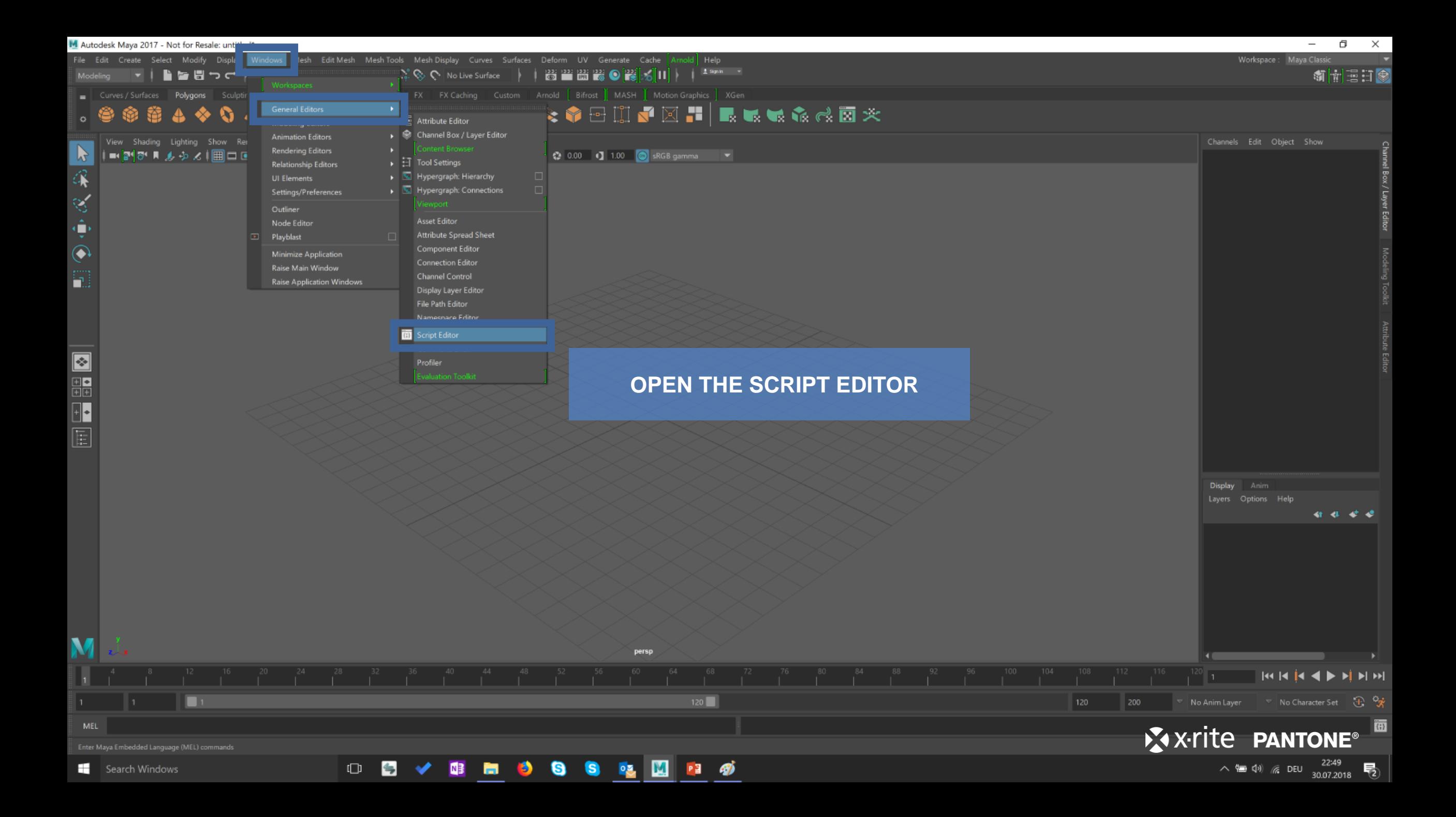

#最高级比区区旧日日日日日 ▶│

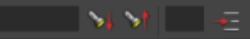

onSetCurrentLayout "Maya Classic";

// Warning: file: C:/Program Files/Autodesk/Maya2017/scripts/startup/rememberViewportSettings.mel line 29: Active stereo does not work with Aero enabled. Active stereo has been disabled. //

// AbcExport v1.0 using Alembic 1.5.8 (built Dec 24 2015 17:28:19)

f pymel.core : Updat<u>ing pymel with pre-loaded plugins: invertShape, mayaHIK, GamePipeline, curveWarp, C</u>loudImportExport, tiffFloatReader, MASH, poseInterpolator, bifrostvisplugin, ATFPlugin, hairPhysicalShader, ikSpringS

// Successfully impo import mtoa.cmds.re // Successfully reg // Warning: file: C

### **SECLECT THE PYTHON TAB, DRAG AND DROP** THE MAYA SCRIPT IN AND **EXECUTE IT**

P3 60

g plug-in "mtoa" has resulted in changes to the scene that may need to be saved. //

 $Python<sub>1110</sub>$ 

kists(script\_filename);

l25|material = mc.*shadingNode(s* material type, asShader=**True,** n = mat node name)

128 mc.setAttr('%s.useFresnel'%material, use\_fresnel)

1291f use fresnel:

mc.setAttr('%s.fresnelIOR'%material, fresnel\_ior)

134 mc.setAttr('%s.brdfType'%material, brdf type)

137|assignTexture(material, '\_d', '.png', [('outColor', 'color')], 70.891643, 73.283830, 3, 2)

141|assignTexture(material, 's', '.png', [('outColor', 'reflectionColor')], 70.891643, 73.283830, 3, 2)

145|assignTexture(material, ' r', '.png', [('outColorR','reflectionGlossiness'),('outAlpha','anisotropy')], 70.891643, 73.283830, 2, 0)

 $\Rightarrow$ 

 $\Box$ 

149 assignTexture(material, 'ar', '.png', [('outColorR','anisotropyRotation')], 70.891643, 73.283830, 2, 0)

153 assignBumpTexture(material, '\_n', '.png', 70.891643, 73.283830)

Search Windows

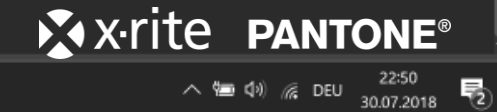

File Edit View Create Tabs Graph Window Options Help

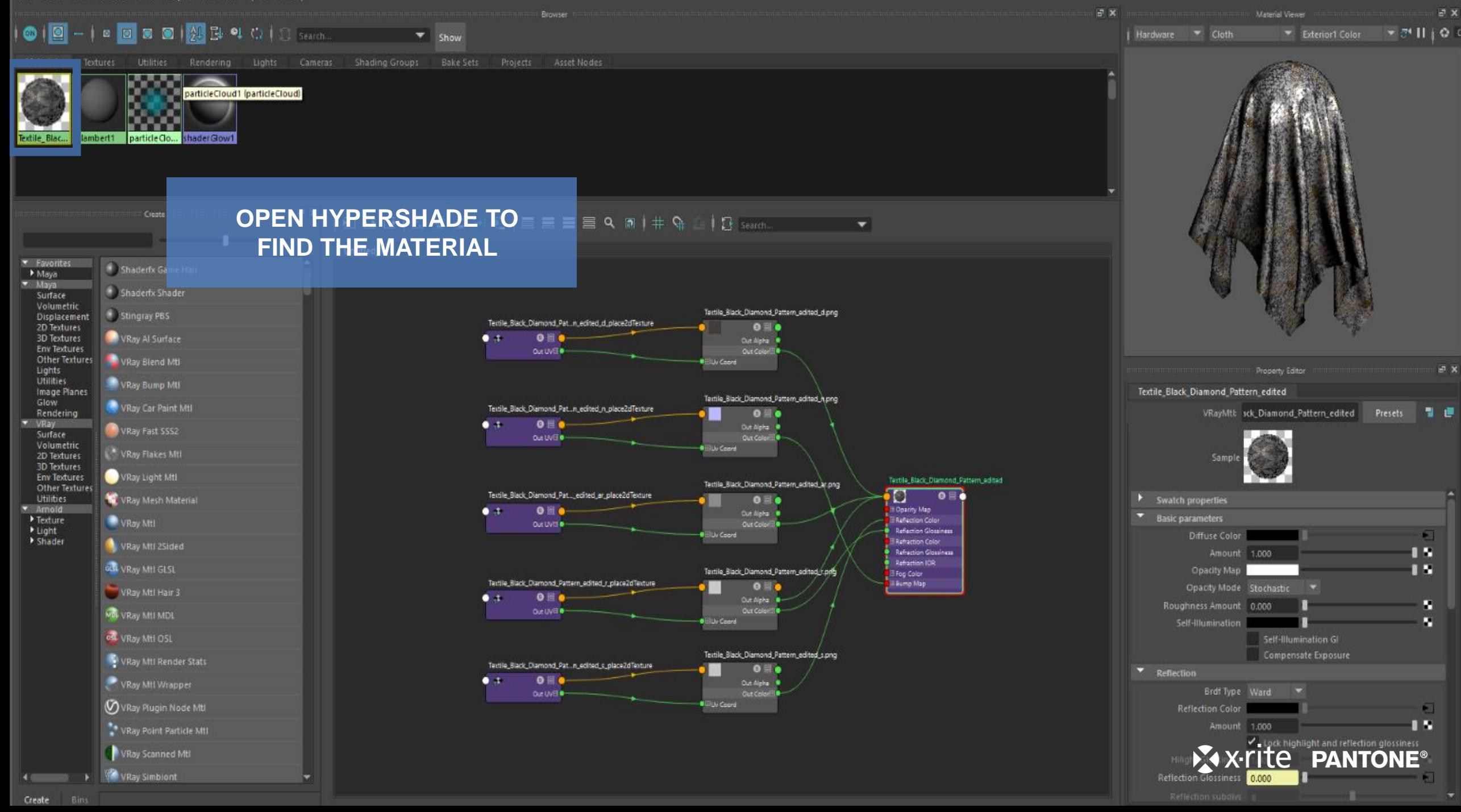